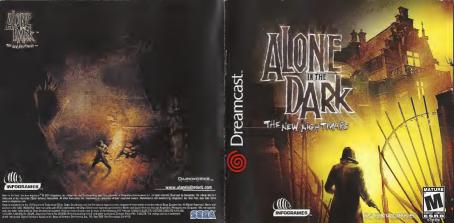

### WARNINGS Read Before Using Your Sega Dreamcast™ Video Game System

CAUTION

Anyone who uses the Seas Dreamcast should read the operating manual for the software and console before guarating them. responsible adult should read these manuals together with any minors who will use the Sega Dreamcast before the minor uses it.

HEALTH AND EPILEPSY WARNING Some small number of people are susceptible to epileptic seizures or loss of consciousness when exposed to certain flashing lights or light patterns that they encounter in everyday life, such as those in certain television images or video carrier. These sources or loss of consciousness may occur even if the person has never had an epilaptic seizure. If you or snyone in your family has ever had symptoms related to epilepsy when exposed to flashing lights, consult your doctor prior to using Sepa Breampast

In all cases, parents should monitor the use of video games by their children. If any player experiences digginess, blurred vision, eve or muscle twitches, loss of consciousness, disorientation, any involuntary movement or convulsion, IMMEDIATELY DISCONTINUE USE AND CONSULT YOUR DOCTOR BEFORE RESUMING PLA

To reduce the possibility of such symptoms, the operator must follow these sefety prequitions at all times when using Sana Dreamcast

. Sit a minimum of 6.5 feet away from the television screen. This should be as fer as the length of the controller cable. . Do not play if you are tired or have not had much sleen

. Make sure that the room in which you are claving has all the lights on and is well lit . Stop playing video games for at least ten to twenty minutes pur hour. This will rest your eyes, neck arms and fingers an that you can continue comfortably playing the name in the future

OPERATING PRECAUTIONS To prevent personal injury, property damage or malfunction

. Before removing disc, be sure it has stooged second The Segs Dreamcast 60-ROM disc is intended for use exclusively on the Segs Dreamcest video game system. Be not use this disc

in anything other than a Sena Breamcast consola, especially not in a CD player . Do not allow fingerprints or dirt on either side of the disc

. Avoid bending the disc. Do not touch, smudge or scratch its surface. . Do not modify or enlarge the center hole of the disc or use a disc that is cracked, modified or renained with achesive tank

. Do not write on or apply anything to either side of the disc . Store the disc in its original case and do not expose it to high temperature and humidity. . Do not leave the disc in direct surfight or near a radiator or other source of heat

. Use less cleaner and a soft dry cloth to clean disc, who no gently from the center to the edge. Never use obtained as herzene and oxint thinner to clean disc.

PROJECTION TELEVISION WARNING Still pictures or images may cause permanent picture tube damage or mark the phosphor of the CRT. Avoid repeated or extended

use of video names on large-screen projection televisions. SEGA DREAMCAST VIDEO GAME USE

This GD-ROM can only be used with the Sepa Dreamcast video name system. Do not attempt to play this GD-ROM on any other CD player, doing so may damage the headphones and/or speakers. This game is licensed for home play on the Sepa Dreamcast video game system only. Unsuthorized copying, reproduction, rental or public performance of this game is a violation of applicable laws. The characters and events portrayed in this game are purely fictional. Any similarity to other persons, living or dead, is purely coinci-

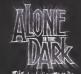

INTRODUCTION

Edward Carnby, private eve of the paranormal, is back!

When his best friend, Charles Fiske, is found dead off the coast of Shadow Island, Carnby seeks revenge. Carnby contacts Frederick Johnson and

agrees to take over the investigation that led to Fishe's demise. Johnson introduces

him to Aline Cedrac, a voung University professor, who specializes in ancient Indian languages. Their mission is to find the three mysterious tablets

and translate the undecipherable inscriptions. During the flight to the

island, it is also revealed that Aline has personal reasons for going to Shadow Island

As the bilot prepares to land, the sea plane is attacked by a strange. unknown force. Carnby and Aline have only one way out - parachute to safety.

Carnby lands safely in an abandoned vard, but Aline narrowly misses death while landing on the roof of a vast

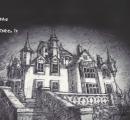

# CONTENTS

| THE CHARACTERS           | 3  |
|--------------------------|----|
| STARTING THE GAME        | 5  |
| CONTROLLER CONFIGURATION | 6  |
| OPTIONS                  | 7  |
| ADDITIONAL ACTIONS       | 8  |
| <b>COUIPNENT</b>         | 10 |
| INUENTORY                | 10 |
| SAVING.                  | 13 |
| CONTINUC GAME            | 13 |
| CREDITS.                 | 15 |
| HELPLINE                 | 16 |

# THE CHARACTERS

#### EDWARD CARNBY

Of unknown parentage, Carnby was placed in Saint Andrew's orphanage by social workers.

Carnby now works for an agency founded in 1982 by Charles Fiske, a former member of the top secret FBI investigative department, Bureau 713 As Fiske and Carnby are experts in the paranormal investigation into the supernatural is the basis of their activities.

convincing skeptics nor raising awareness; his personal mission is to compat the dark forces at work around us using only his own mortal powers.

Carnby is not interested in

He does not possess the parapsychological powers to make him supernatural, his real gift lies his ability to recognize evil at a glance and instinctively knows how to deal with it.

To some, Carnby may appear cold, indifferent and even obsessive. The few friends he has, however, recognize his integrity and completely trust him

Weight: 185 lbs (78 kg.) Eves: Grev blue Hair: Brown

Height:6 # (1.84 M.)

Distinguishing features: none Date of birth: February 29, 1968

> Place of birth: Richmond, Virginia Father: Unknown Mother: Unknown Last known address: White House Hotel. 18 Norman Ave.

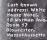

#### ALINE CEDRAC

Aline Cedrac was born on June 30th. 1974 in the Boston suburb of Levington, She never knew her father, as her mother, Mary, never revealed his identity to her. Mary Cedrac returned to France in 1992 after an argument, but Aline elected to stay in Boston to finish her anthropology studies, Mary Codrac died in an accident in February 1993 and, despite extensive research. Aline has yet to discover her father's identity.

Aline proved to be a brilliant student: her extraordinary memory, along with her deep intuition and diligence, helped her carn a PhD at the age of 24.

She became particularly interested in the study of the Abkani Indian tribe and the recent discovery of the tribe's writing system, which dates back several thousand years. The discovery, which was attributed to Obed Morton, revolutionized the small world of Indian anthropology. Furthermore, it is also the subject of her forthcoming book, which was funded by a research grant.

Height: 5'6" Weight: 119 lbs Fues: Green

Features: None

Hair: Red Distinguishing

June 30, 1974 Place of birth; Lexington, MA, USA Father: Unknown Mother: Mary Cedras Last known address: 117 Hawthorn Street. Cambridge.

Massachussetts

Date of birth:

# STARTING THE GAME

Alone in the Dark The New Nightmare is a game for one player. Before turning ON your Sega Dreamcast's, connect the Dreamcast Controller or other compatible peripherals into Controller Port A - Slot 1.

Place Disc 1 into the Dreamcast. Use the Analog Thump Pad or the Direction Button to make your selection, then confirm by pressing the A Button.

Disc 1: Use this disc to start a new game. Select NEW GAME in the Main Menu. To resume a saved game, choose LOAD GAME, then select the saved game you wish to continue playing.

Disc 2: Once Disc 1 has finished, change discs by following the on-screen instructions. Don't forget to save what you have already played. To resume a saved game on disc 2 place this disc in your Dreamcast. Next select LOAD GAME, then the game you wish to resume playing.

Warning: Never touch the Analog Thump Pad or Triggers L/R while turning the Dreamcast power ON. Doing so may disrupt the Controller initialization procedure and result in a malfunction. If the Analog Thumb Pad or Triggers L/R are accidentally moved while turning the Dreamcast power ON, immediately turn the power OFF and then ON again making sure

To return to the Main Menu at any moment, simultaneously press and hold the A. B. X. Y and Start Buttons. This will reset the software and display the game's Main

not to touch the Controller.

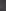

#### CONTROLLER CONFIGURATION COMBINATION R AND L TRIGGERS Aiming Mode Combination of Freetook

/ TRIGGER

and Target Mode

Deactivate Auto ANALOG THUMB

Pad + L TRIGGER Circular arts

D-Button Character's movements Un: forwards Down: backward bown (twice)

Right: turn right Left: turn lef-

> R TRIGGER Target Made

Hold down

EXPANSION SLOT

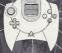

START Button

R TRIGGER Target Mode (Hold down)

VMU: Insert VMU here

Y BUTTON Equipment menu

B BUTTON Switch Flashlight On /OF A BUTTON: Action/Fire

(+ R Trigger) X BUTTON (hold down)

> L TRIGGER Deactivate

EXPANSION SLOT .

# **OPTIONS**

To display the Options menu, select OPTIONS in the Main Menu or press the Start Button during the game. Use the D-Button to move around the menu-Confirm your choice using the A Button.

> EFFECTS VOLUME Adjust the SFX volume.

MUSIC VOLUME Adjust the music volume. DIALOGUE VOLUME Adjust the dialogue volume.

Use the D-Button to center the picture on your SCREEN ADJUSTMENT screen

ADJUST BRIGHTNESS Adjust your TV brightness control on this screen. SOUND MODE Choose between Stereo and Mono sound.

CONTROLLER CONFIGURATION Shows the control set un VIBRATION FUNCTION PAUSE MENU

OPTIONS

Toggle vibration ON or OFF. To access this menu during the game press the Start Button, except during cinematic sequences. Select an option with the D-Button and validate

with the A Button. RESUME GAME To quit the options menu and return to the game

To return to the Main Menu without re-booting the Console

To call up the options menu (center the screen, adjust sound volume, etc.).

# ADDITIONAL ACTIONS

. USE FLASHLIGHT

Press the B Button to turn your flashlight on and off.

When your flashlight is on, hold on the L Trigger to switch to Freelook mode and use the Analog Thumb Pad to point your flashlight in any direction. Note: "Freelook mode" only functions when the player has stopped moving.

. USE WEADOW

With the weapon in your hand, hold down the R Trigger to switch to "Target mode" and press the A Button to fire.

When you are in "Target mode", your life par appears on the screen, as well as the active weapon icon and its ammunition count. In this mode, your weapon automatically points at the nearest target.

Note: In "Target mode" you can still move, but you cannot run. By holding down R and L Triggers simultaneously, you switch to 'Aiming Mode'; hold the L Trigger to switch to Freelook mode and use the Analog

Thumb Pad to boint your weapon in any direction and press the A Button to

Note: 'Aiming Mode' only functions when the player has stopped moving. - DUM

To run, hold down the X Button and use the D-Button.

character does not adopt the pushing position.

. PUSH AN OBJECT

It is possible to bush certain objects (for example crates and furniture) Place yourself in front of the object you want to push and hold down the A Button, then bush UP the D-Button, If the object cannot be moved, the . CLIMB ONTO AN OBJECT

It is possible to climb onto certain objects or elements of the environment. Position yourself in front of the object onto which you want to climb, then press the A Button. To jump down from an object, use the same method. Position yourself at the edge of the object and press the A Button. If the character cannot climb the object, he will do nothing.

. SCALE WALLS

Unlike Carnby, Aline can scale certain parts of the environment and thus reach new exploration zones. To scale walls, position yourself in front of the wall and press the A Button. To jump down from a wall, position yourself on the edge of the drop and press the A Button.

If Aline cannot scale a wall, she will not react.

. EXAMINE A DOCUMENT

The environments contain numerous documents that will give you useful information for pursuing your adventure. You may have written text or visual documents (such as photographs or

naintings) to consult. To examine a document, position yourself in front of it and press the A

Button, You then view the document in full-screen view. Written documents:

Scroll through the pages pressing the A Button.

# ÉOUIPAENT

Press the Y Button to bring up the EQUIPMENT menu.

• MAP
To view the map, press the X Button in the EQUIPMENT menu.

Use this screen to view the map of the site you are visiting. If extra maps are available, page numbers will appear at the top and bottom of the screen. Use R and L Trigogers to bring them us.

Use the Direction Button to scroll through the map and the X and Y Buttons to zoom in and out. Press the A Button to center the map around the character's current position.

• RADIO

advice or information.

The game's two heroes each possess a radio which enables them to remain in permanent contact.

To call up the other character by radio, press the A Button in the EQUIPMENT menu. If your partner is in receiving range, they will reply and give you

## INUENTORY

To access the inventory, press the Y Button twice.

CHARACTER'S STATUS

The inventory screen permanently displays your character's life bar and face.

. MAIN INVENTORY MENU

The Inventory lists all the objects in your possession, divided into several categories. To use an object, select its category with the D-Button and press the A Button. Whatever pranch of the inventory menu you may be on, you can return step-by-step to the main inventory menu by pressing the B Button. By pressing the B Button several times you can leave the inventory and

Note: When you enter the inventory, you will always find the selection on the WEAPONS category.

on the WEAPONS category.

Use the Direction Pad to select an object and press the A Button. A sub-menu will then appear indicating the possible actions for which the selected object can be used.

• USE OBJECT

• USE OBJECT
Sciest the object you want to use and press the A Button. In the menu that

Select the object you appears, select USE.

\* FOUID OB IFCT

Select the object you want to equip and press the A Button. In the menu that appears, select EQUIP.

appears, select EQUIP.

If you select a weapon, your character is equipped with it. If your character atreats had a weapon, it returns to the inventors.

RELOAD

If the object you select is a weapon, you can use the RELOAD function. When

you reload your weapon ammunition is transferred from the ammunition box to the weapon's magazine. The numbers displayed next to the weapon and ammunition icons indicate the amount of ammunition remaining.

EXAMINE OBJECT

Select the object you wish to examine and press the A Button. The object then appears closerup in the center of the screen. Use the D-Button to rotate the object and the R and L Triggers to control the zoom.

While you are examining an object, a dialogue box also appears on the screen.

40

#### COMBINE OBJECTS

Select the first object you wish to combine, and press the A Button. Select the second object and press the A Button again. Certain objects need to be combined with others in order to function.

### · SPLIT OBJECTS

Select the objects you wish to split and press the A button.

\* HEATH
The life ber indicates the character's state of health. Its status changes every time you are wounded in an otherwise when the life bar distance every time you are wounded in an otherwise dies mit be game it over. You can hipsyote a character's leads and a rebarge the life by the yould be you can hipsyote a character's leads and a rebarge the life by the yould be a did fit and arest the A Button five life but then increases. Select a first all fit and arest the A Button five life but then increases.

#### · NOTEBOOK

During the adventure, you will find many decuments and learn much information that is necessary to succeed in your mission, solve puzzles and get to the bottom of the murky secrets of Shadow Island and the Morton family.

Your notebook summarizes the main points of the

Scleet NOTEBOOK in the main inventory menu and press the A Button. The

information you collect.

notebook then appears in full screen. Use the D-Button to flick through the pages. Press the B Button to return to the main inventory menu.

### SAUC

You can save the level you have reached at any stage but you must possess a Charm of Saving select a Charm of Saving select but the Objects menu of the inventory and press the A Button. Follow the on-screen instructions to save the game.

Note: Each time you save, you use up a Charm of Saving. As Charms of Saving are rare, make sure your saves are really justified.

Warning: Once you have loaded a saved game, the game will resume up the paint at which you saved it, but please note that the actions you previously carried out and the Charms of Saving will not be restored.

You must have a Visual Memory Unit (VAU) to be able to save. During the saving process, do not turn OFF your Dreamcast, do not open the Disc Door and do not disconnect the Controller. The game uses a maximum of 12 blocks of free space to save a game.

CONTINUE GAME

To load a game you have preciously saveds, insert a Utical Memory Unit (UMU) in your Controller and place DISC 1 no DISC 2 in the Presences. Choose LOAD SAVED GAME from the Main Menu and then select the game you want from those available.

Note: If you do not insert the disc corresponding to the saved game you wish to select, the message 'Insert DISC 1' or 'Insert DISC 2' will

Follow the an-screen instructions to resume the game.

I OCALIZATION Géraldine Borde Sandrine N'guyen Emmanuelle Périgault SCRIPT DOCTORING THE SCRIPT COMPAN ART DIRECTOR CHARACTERS SCHLOTER Ulrich Brunin Bruno Gentile Matthieu Lauffray Jean-Claude Gourau Sylviane Pivot Maud Favier Fabien Roset Béatrice Rodriguez Beate Reiter Guillauter Gourage Roland Caron Maxime Desmettre TECHNICAL MANAGES Florence Moreels Vigier Viviane Arthur Robert Miles Watson Paul Fox Guilloume Moreels BRUNO BONNEL PRESENTS AN INFOGRAMES David Recharios Hae Jun Jhee MUSIC PRODUCED AND COMPOSED Stewart Capeland CREATURES DESIGNED DEVELOPMENT MANAGER EMMANUEL BOUTIN Marc Leprêtre VISUAL SPECIAL EFFECTS ARTISTS David Demoret Maxime Desmettre Weronika Larsson Laurent Makowsk Manuel Pires Salomé Strappazzon CREATURES SOULPTED PUBLIC RELATIONS INFOGRAMES INC ALONE IN THE DARM DRUMS, BASS AND André Jaome PROJECT MANAGE MEYBOARD PAINTINGS BY Laurent Vicherd Roland Caron I-VELOCITY VP Jean-Philippe Agori INFOGRAMES MOTION VP LEAD REAL-TIME BACKGROUNDS MODELER QA MANAGER PRODUCTION ASSISTAN ADDITIONAL TO LEAD PROGRAMMER GRAPHICS EXECUTIVE PRODUCED RECORDED AND MIXED PRODUCTION DIRECTOR SCENARIO ADAPTATION AND PRE-PRODUCTION GAME DESIGN Passal Luban Condrine Lequerre QUALITATIVE SECTION SUPERVISOR Dominique Morel Kurt Busch Florent Gou Feir Labolie DREAMCAST PROGRAMMER Olivier Martin I FGAL AND PRODUCER GUITARS PERFORMED REAL-TIME BACKGROUND FINANCIAL MANAGER PRODUCTION MANAGER Sean Michael Fiel Michael Thomason CONT. EUROPE Stéphane Bonazza MODELERS
Roger Bellon-Gronnier
Sylvain Frostrini
Daniel Gloannec
Xavier Rong
Solome Streppozzon
Sebastien Verhe
Laurent Vicherd Antoine Chéron QUALITATIVE TESTS CO-ORDINATION Emmanuel Destraris Jocelyn Gloffi DIRECTOR OF PRODUCT VOCALS PERFORMED ADVENTURE GAME DESIGNERS Laurent Franchet Guillauthe Gouraud Sébastien Lampotti PROGRAMMERS Emmunuel Boutin hristophe Chaillon NETWORK ADMIN Olivier Lebigot MARKETING David Riley DODNICED ASSISTANT TO MR. COPELAND Sara Kabuchinsh Benoît Chaperot Stephane Denis Karine Lefrançois David Rochedieu DEBUGGING SECTION SUPERVISORS Bruno Trubia Vincent Lelay PRODUCT MARKETING MANAGER Heather Hall PRE-PRODUCTION Mathalia Franci Diorro Cardo US INFOGRAMES
THANKS TO:
Steve Akrich
Greg Sarrail
Joy Schneer
David Costello
Francois 53 Lourdin GAME DESIGN SDECIAL THANKS Laurent Franches SPECIAL THANKS Clockette Pamela Boutin Philippe Goule Magali Gourau Kiko of Valpon EUROPEAN MARKETING VE PUBLICATIONS MANAGES Larry Sperks Guillaume Gouraud Sébastien Lambottin David Rochedieu Antoine Villette ADDITIONAL PROGRAMMA W.D. Robinson FAD ANIMATOR DEBUGGING CO-ORDINATION Merche Sinchez García ROGRAMMER Sam Nova Yayler Lamouche MARKETING DIRECTOR DOCUMENTATION SPECIALIST Monique Crusos GAMEPLAY ANIMATORS SENIOR PRODUCT MANAGER TRAINEES Alexis Arragon Christophe Bidal Sépastion Bortin John Bigorgne Marie Deschamps "DREAMTEAM" Vincent Hattenberger Matthieu Flechaire LEAD ON AUALVET MUSIC & SOUND Thierry Desseaws Jean-Schastien Rossbach Guillaume Rosies Jason Corders Matthew Guzenda Alex Jones Cecelia Hernandez Kathie Tompkins Isabelle Lamouche Séverine Lebigot Brigitte Lesquet PRODUCT MANAGER Kingsley Sa Bruno Milles Stephane Wiede<u>rkher</u> LEAD SCRIPT CODER Mathieu Benssett PRE-MASTERING Stéphane Enteris CGI MOVIES DIRECTED Lucion the eat CREATIVE MANAGERS
Franck Drevon
Pot Phelon ASSISTANT OA ANALYST Scott Springer OA ANALYSTS Tom Androde Lupe De Leon Guilleume Moreels SCRIPT CODERS
Hakim Abbes
Methies Deshoves
Pierre Gironde
Daniel Gloennes
Cendrine Laguerre
Sébastien Lambotti LEAD ANIMATOR CG/ SEQUENCES Bruns Miller Shawn Monroe Macna SPECIAL CONTRIBUTION Stocy Lawrence STORY-BOARDERS Patrick Pion Nicolal Bouvier Isaac Malabanan Christopher Black Jill Dos Santos Jacob Robinson Jean-Marcel Nicola Rebecks Pernered Sophic Wibaux Toziand Ma BUSINESS AFFAIRS Laurence Dufour Tony Durct CGI SEQUENCES
ANIMATORS
John Bigorgne
Eric Breistroffer
Xevier Lemouche Denis Bairan Jason Fitzgerald Richard Higbee Helen Hinchcliffe Kirk Sanford Arif Sinan David Sothoth Guillaume Roberto Buillaume Roberto
Pauline and
Jenne Rockedieu
Sandrine Rossignol
Solange of O 'Sullivan
Claire Terrenoire
Shaomei Villette CGI CHARACTERS ARTISTS
Guilleume Moreels
Marc Leprétre Jerôme Di Tulli Marie Person Monica Tucker Renaud Marin Marcin Kaczmarczyi Patricia Nowak Nelly Jacquin Yann Le Gall Stephane Wiederkher LEAD DESIGNER DREAMCAST LEAD ARTIST Caroline Fauchil DESIGN STUDY "Red" Dave Strang Emmanuelle Tahmazian Patrick Chauzenoux Michel Méga Rose-Hay Mathon Sylvie Combet Olivier Lachard Jérôme Gouvenot LEAD REAL-TIME Hubert Chardot Alysse Pedia Scott Fink LEAD BACKGROUNDS BACKGDOUNDS GAME CONCEPTION Guillaume Gouraud David Rochedieu Antoine Villette BACKGROUNDS DESIGNERS Benjawin Carré Benoit De Ravelle Cyril Perrin Patrick Pion ADDITIONAL MUSIC Fric Braistratio Bertrand Carduner SFX. VOICE RECORDING in memory of Marcella THANKS TO: Morgan O'Rahilly Denis Thoral SCEVARIO BACKGROUNDS ARTISTS François Baranger REAL-TIME MODELS ARTISTS www.aloneinthedark.com INTRODUCTION AND Antoine Villette UNITED SECTION FAIL David Demaret Audrey Chapot CHARACTERS DESIGNED Amend Barres Maxime Desmettre DIGIMANIA Matthieu Lauffras David Bousziz

# Customer and Technical Support (U.S. & Canada Assistance Via World Wide Web

Addition that initial belong the formation at the infogrames are relevant, in this conversable, and independent of the infogrames contributed to the contributed of the infogrames are relevant and any extended for a contributed for an extended of the contributed of the infogrames are relevant and an extended of the infogrames are relevant to a finite term of the infogrames are relevant to the infograme and infogrames are relevant to a finite and infogrames are relevant to the infograme and infogrames are relevant to the infograme and infogrames are relevant to the infograme and infogrames are relevant to the infograme and infogrames are relevant to the infograme and infogrames are relevant to the infograme and infogrames are relevant to the infograme and infogrames are relevant to the infograme and infogrames are relevant to the infograme and infogrames are relevant to the infograme and infogrames are relevant to the infograme and infogrames are relevant to the infograme and infogrames are relevant to the infogrames are relevant to the ini

poly in Disphased Fig. 0: Mail: The United States A Causal Or The Common of the Common of the Common

Product Return Procedures in The United States & Canada
in the event our bothnicas; if \$245-5517 life free initial but present for the risk of materials directly to as grease include
their organization greate procedure on the Telegraph and the Petitin Marchandica Autoritation knober (RIAMA)
supplied to you by the collection and your feelphine quarter in speller present to day you from materials not containing his
RIAMA with personned by our upprocedure of the mail state of the left of the following distings:

Infogrames, Inc 13110: NE 177th Place Suite # B101, Box180 Woodinville: WA 98072-9965 Attn, Technical Support RMAF, (Include your RMAF here)

Warranty Policy in The United States & Canada
If our feerflows deturned that the product syring includes a found to the defective within time (50) days of original par-cess. Lines is previously provided by specificate level in egyptic the feet of product the item feet of charge to the original par-cess. If the term is accompanied by the original capts regardly and parking in they also not have the private experience of the warming paped by sources. Timigrames institutioned is the injust the proceed strategy include in its alloward.

Please do not make unsulfactive copies. The program you've purchased was produced through the efforts of many people who earn their tryishippe from as leaflul use. Don't make copies for others who have not gold if it the right if use it. To report outpright visitions to the Software Publishers Association, call 1-800-338 PIRS or write: Software Publishers Association 1101 Congecticut Ave., Suite 901 NW Washington, DC 20038

This program is embedded by United States fageral and international operaight laws.

this production been need by the Engineering Systems Rating Systems for more systemation about the EERS safety or to common about the colors of the military states of the military states are expenses at 120 771 CTS. essame is not suitable for the nevernal rape

general send in the 18 Part and in the SCIENT Span Private and the Common Span in the proposed against a secure as the send of the 18 Part and the 18 Part and the 18 Part and 18 Part and 18 Part and 18 Part and 18 Part and 18 Date of the 18 Part and 18 Part and 18 Part

laga of Appenda Decampasi Inc. RQ Soc 1679, Soc Francisco, Co. 3415

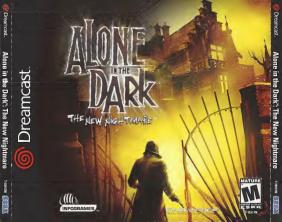

Alone in the Dark": The New N